# **Manual för internetradio+DAB/FM**

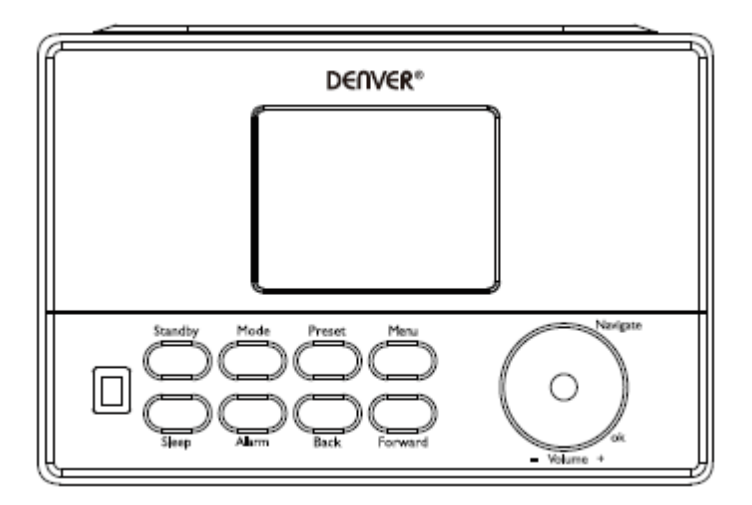

Version: 1,0

### **Produktöversikt**

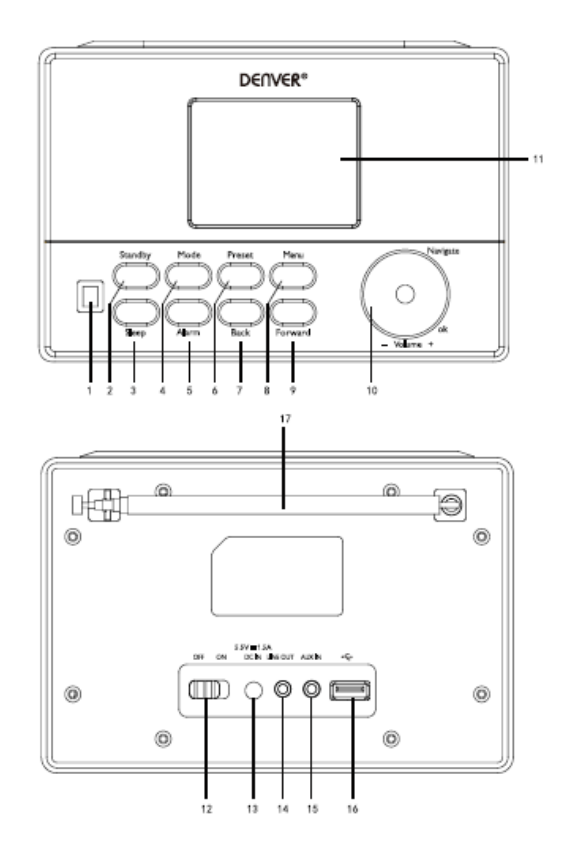

- 1. INFRARÖD SENSOR
- 2. Standby
- 3. Sleep (Insomningsläge)
- 4. Läge
- 5. Larm
- 6. Förinställa
- 7. Tillbaka
- 8. Meny
- 9. Vidarebefodra
- 10. VOLYM/NAVIG/OK
- 11. Visa
- 12. AV/PÅ
- 13. DC IN
- 14. Linje-ut (3,5mm)
- 15. Aux-ingång (3,5mm)
- 16. USB uttag
- 17. Antenn

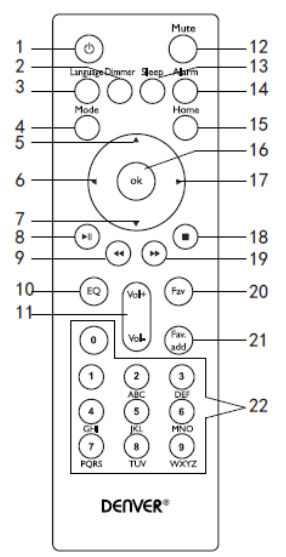

- 1. Standby
- 2. Dimmer (Display)
- 3. Språk
- 4. Läge
- 5. Upp
- 6. Vänster/Tillbaka
- 7. Ned
- 8. Spela upp/Pausa
- 9. Föreg
- 10. EQ-inställning
- 11. volym
- 12. Tyst på/av
- 13. Insomningstimer
- 14. Inställningar för alarm
- 15. Huvudmeny
- 16. OK
- 17. Höger/Framåt
- 18. Stopp
- 19. Nästa
- 20. Favoritstationer
- 21. Visa förinställning
- 22. Sifferknappar

#### **På/av-knapp**

Anslut adaptern i hålet för likström (på baksidan av produkten) och tryck på "ON/OFF (PÅ/AV)" knappen till "ON (PÅ)" och skärmen "Välkommen" visas.

Under tiden kommer radion att avsöka automatiskt tillgängligt internet. Du kan trycka "Tillbaka" eller "Framåt" för att välja. Tryck sedan på Ok.

# **Nätverkskonfiguration**

#### **Normal nätverkskonfiguration**

Välj "Ja" för vanlig konfigurationen för trådlöst nätverk: Välj önskat AP genom att vrida "Navigera" och bekräfta det genom att trycka på "Navigera/OK".

Ange WEP- eller WPA-kod för att ansluta WIFI-nätverket. Detta görs genom att välja rätt tecken och vrid sedan "Navigera/OK"-knappen.

Tryck "Framåt" på enheten eller ► knappen på fjärrkontrollen för att välja nästa tecken.

I detta tillstånd trycker du på "tillbaka" på enheten eller på ◄ -knappen på fjärrkontrollen. Du kan då svänga till vänster och radera de vänstra tecknen samtidigt: När lösenordet är angett, tryck på "Navigera/OK" -knappen för att bekräfta.

**OBS:** Tecknen nedan är tillgängliga för radion: Siffrorna (från 0-9) Engelska bokstäver (versaler från A till Z och gemener a till z) övriga tecken (DEL,  $\omega$ , Blank, \$, %, &,  $+$  and  $=$  etc..)

#### **Konfiguration av WPS PBC-nätverk**

Välj "Ja WPS" när du vill konfigurera funktionen för trådlöst nätverk (WPS PBC): Om du nyttjar en router med WPS-knapp, kan du ställa in nätverksanslutningen enkelt via WPS-funktionen. Ange den och gå till WPS-knappen på routern inom 120 sekunder.

Anslutningen mellan routern och radion kommer då att konfigureras automatiskt.

Välj "Nej" när du inte vill installera nätverket för tillfället.

#### **Ingen nätverkskonfiguration**

Välj "NEJ" när du inte önskar konfigurera nätverksanslutningen för tillfället. Tryck på "Standby-läge". Datum och tid samt alarm om dessa är aktiverade visas fortfarande på displayen när den är i standby-läge.

#### **Driftfunktioner**

#### **FM**

(1) Välj stationer för hand

Rotera knappen Navigera när du ska välja FM, eller tryck på knappen Tillbaka eller Framåt för att välja FM →Tryck ok för ange → Tryck på Tillbaka eller Framåt-knappen för att välja station (tryck en gång, stationen ändras 0,05MHz).

(2) Välj stationer automatiskt

Långt tryck Framåt, och den söker framåt; långt tryck på Tillbaka, och den söker tillbaka. Den kommer att spela när en station hittats.

#### **Tips:**

För favoritstationer, tryck långt på "Förinställa" tills skärmen visas enligt bild1 nedan. Tryck sedan på Tillbaka eller Framåt för att välja platsnummer för sparad. Tryck sedan "Ok" för att spara den och ange stationen.

Tryck på "Förinställa" för att återkalla stationen. Tryck på knappen Tillbaka eller Framåt för att bläddra bland de aktuella stationerna du har sparat. När du hittar det förinställda numret ska du trycka på Okknappen. Radion söker sig till den förinställda stationen.

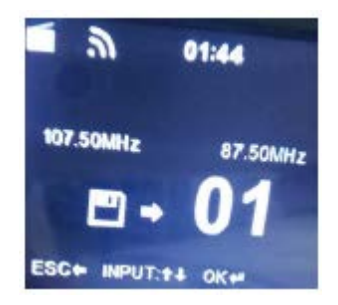

### **DAB/DAB+**

Rotera Navigera-knappen för att välja DAB/DAB +, eller tryck på Tillbaka eller Framåt-knappen för att välja DAB/DAB +  $\rightarrow$  Tryck ok för ange. Den kommer automatiskt att söka på DAB/DAB + -stationer. När sökningen avslutats visas namnen och numren på de sökta stationerna.

### **Tips:**

I läget DAB/DAB + spellista trycker du på Tillbaka-knappen som visar "Radera stationslista"? på skärmen. Välj "Ja" för att radera de befintliga sökta stationerna. Sök sedan efter nya stationer, och därefter namn och antalet nya stationer på skärmen.

Välj "NEJ" innebär att du inte raderar de befintliga stationerna. Samtidigt ska du söka och lägg till de nya hittade stationerna i i listan över stationer utan redan sökta stationer. När du spelar programmet och du trycker på Ok, stoppas uppspelningen och går tillbaka till spellistan.

#### **Internet radio**

Slå på "Standby-läge" och Navigera för att bläddra i huvudmenyn. Tryck på OK (för att ange undermenyer eller bekräfta inställningar)

Tryck på "tillbaka" på enheten eller ◄ på fjärrkontrollen för att återgå till föregående meny. Efter anslutningen av en station, visas information om stationen: informationsinnehållet kan ändras med Tillbaka eller Framåt på enheten, eller◄/► -knappen på fjärrkontrollen.

#### (1) Mina favoriter

Lista över mina förinställa favoritstationer. Stöder 250 favoritposter inklusive stationer och mappar. Under spelning av stationen på skärmen, tryck och håll Förinställa på enheten eller "FAVADD" på fjärrkontrollen för att spara stationen som favorit. Du kan ersätta den tidigare sparade stationen med den nya.

Om den valda stationen har sparats, kan du inte spara den igen. De sparade stationerna visas under den här menyn. Du kan också trycka på Förinställa för att ange listan med sparade stationer. Du kan ange sifferknappen på fjärrkontrollen för att återkalla den sparade stationen.

Under listan med förinställda stationer, gå till din station, och tryck på OK från enheten eller fjärrkontrollen för att lyssna.

Ange dess undermeny med "Framåt" på enheten eller med ► -knappen på fjärrkontrollen: radera, växla upp/ner, och spela upp.

#### (2) Radiostation/musik

Stationerna är kategoriserade i 20 globala i topp, Genre och Land/Plats (Afrika, Asien, Europa, Mellanöstern, Nordamerika, Oceanien/ Stillahavsområdet, Sydamerika). Ange för att fortsätta underkategorierna och välj den station du vill lyssna på.

För varje station trycker du OK på enheten eller fjärrkontrollen för att spela upp direkt.

Tryck "Framåt" på enheten eller ► på fjärrkontrollen för att ange nästa undermeny.

När du väljer Automatisk avsökning blir det uppspelning för markering av varje station i underkategorin. Varje station spelas upp i 30 sekunder tills alla har spelats eller så trycker du på OK för att stoppa

lyssnande. Tryck "Framåt på enheten eller på ►-knappen på fjärrkontrollen för att visa information på radiostationens display.

(3) Lokalradio

Stationer kategoriseras efter land/plats som enheten har sin verksamhet.

(4) Historik

Lista över de tio senast lyssnade stationer.

(5) Service

Sök radiostation - Ange ditt nyckelord för att söka radiostation från listan

Lägg till ny radio genom att lägga till IP-adress. De tillagda stationerna kommer att lagras i Mina favoriter.

Observera att stationsnamnets maximala tecken är 250.

### **Mediecenter**

Välj LÄGET USB/UPnP LÄGET eller spellista med Navigera/OK eller med knappen läge.

(1) USB

Från och med denna tidpunkt genereras menyer från mapparna på USB-enheten.

Bläddra i mappar med NAV-hjulet eller riktningsknapparna på fjärrkontrollen.

Displayen visar mappar och filnamn (inte nödvändigtvis namnen på spåren)

När du har hittat ett spår du vill spela, trycker du på navigationshjulet på enheten eller tryck på OK på fiärrkontrollen.

**OBS:** USB-porten stöder inte överföring av data med en dator.

(2) UPnP

Om du har skapat delat media, bör du se det delade mediet från UPnP.

Om du har mer än en dator som delar media finns alternativen listade.

Välj den delade media du vill spela.

Använd Spela/Pausa (8), Förinst. (9) / Nästa (19) och Stoppa (18). Tryck på Höger/Framåt (17) för att visa informationen på displayen det spelade spåret.

**OBS:** Radion kan bara läsa spåret med filnamnet som är mindre än 40 tecken. Om du stöter på fel i att läsa spåret under UPnP-läge, kan du försöka byta namn på filen. Om spåret dock fortfarande inte kan spelas upp, kan du försöka konvertera filen till annat format.

(3) Min spellista

Du kan skapa en spellista med favoritmusik från UPnP. När du spelar upp musiken, trycker du och håller OK på enheten eller fjärrkontrollen för att spara den i Min spellista.

(4) Rensa min spellista

Välj detta alternativ för at rensa spellistan. Bekräfta frågorna.

# **Informationscenter**

(1) Värdeinformation

Det finns väderinformation och prognoser för 2000 städer.

Välj land och stad för väderinformationen.

Vrid knappen för Navigering för att se väderprognoser.

Enheten kan visa väderinformationen i standby-läge. På sidan för väderinformation trycker du på OK för att ange staden som visas i standby-läge.

(2) Finansiell info

Visa aktieindexet

(3) Systeminfo:

Kolla in systemets version och detaljerna i det anslutna nätverket. Informationen innehåller MACadressen som du måste fylla i när du registrerar medlemskapet "mitt mediaU".

# **AUX (Linje-in)**

Läget Aux-ingång spelar ljud från en extern källa, som en mp3-spelare.

Anslut den externa ljudkällan till AUX-ingång ( 3,5 mm ) stereouttag. Justera volymen på radion (och så krävs enhetens ljudkälla) efter behov.

### **Konfiguration**

(1) TID-display Analog/digital

(2) jantera Mitt mediaU

När det är aktiverat, hittas mediaU på huvudmenyn. Om det finns flera mediaU-konton i radion, ska du välja inloggningskonto som standard.

(3) Nätverk

**Trådlös nätverkskonfiguration** aktivera/inaktivera WiFi-nätverk. När du aktiverar WiFi-nätverket, väljer systemet automatiskt den AP som krävs.

Ange WEP eller WPA-kod för att ansluta WiFi

**Trådlöst nätverk (WPS PBC):** Om du använder en router med WPS/QSS-knappen.

Du kan enkelt konfigurera nätverksanslutningen via WPS-funktionen. Ange det och gå till WPS/QSSknappen på routern inom 120 sekunder. Anslutningen mellan routern och musiklänken kommer då att konfigureras automatiskt.

**Manuell konfiguration:** Du kan välja DHPC (som IP tilldelas automatiskt) eller ange manuell IPadressen för trådlös nätverksanslutning. När du väljer manuell inställning för trådbunden anslutning måste följande anges:

SSID (namn på åtkomstpunkt), IP-adress, subnätmask, standard gateway, föredragen DNS-server, alternativ DNS-server.

**Kontrollera nätverket när strömmen är påslagen:** Aktivera/inaktivera WiFi-nätverk. När du aktiverar WiFi-nätverket, väljer systemet automatiskt AP. Välj AP som krävs.

(4) Datum och tid

Ställ in datum och tid

Ange 12-timmars- eller 24-timmarsformat på dispalyen

Ange datumformat (ÅÅÅÅ/MM/DD-DD/MM/ÅÅÅÅ-MM/DD/ÅÅÅÅ)

(5) Larm

Det finns tre oberoende alarm 2, alarm av absolut tidsinställning (Alarm 1 och Alarm 2) och 1 larm för relativ tidsinställning (NAP Alarm). Tryck på Alarm på fjärrkontrollen för att komma direkt till denna meny.

Observera att alarmkällan är från den förinställda internetradion om Alarmljudet är inställt för internet Radio. Det kan bara ställa in en samma IR-station för Alarm 1 och Alarm 2.

När alarmet har uppnåtts, ansluts enheten till internet om det inställda nätverket är tillgängligt. Därför kan det vara en viss fördröjning från utlösning av alarmet till radion. Om inget nätverk kan anslutas inom en minut, kommer alarmet automatiskt att växla till musik automatiskt.

När alarm "NAP" är inställt, larmar det en gång vid 5/10/20/30/60/90/120 minuter, beroende på vilken tid som du har ställt in.

(6) Timer

Nedräkningstimer (max 100 min)

(7) Språk

English/Deutsch/Espanol/Francais/Portugues/Nederlands/Italiano/Pyccknn/Svenska/Norsk bokmal/Dansk/Magyar/Cesky/Slovensky/Polski/Turkce/Suomi

(8) Dimmer

Strömbesparing/ Slå på

(9) Visa

Färg/svartvit

(10) Strömhantering

Konfigurera för att gå till standby-läge automatiskt i menyn eller/och utan WiFi-signal. Välj timer för strömhantering (5/15/30 min) för att ställa in radions varaktighet för att automatiskt växla till standby-läge när du inte kontrollerar den.

Välj Stäng av för att ignorera funktionen strömhantering.

(11) Insomningstimer

Stäng av eller ställ in insomningstimern på 15/30/60/90/120/150/180 minuter. När tiden har ställts in kommer det att finnas en ikon i form av en säng med de resterande minuterna längst upp till höger och enheten kommer sedan att gå in i standby-läge. Tryck på Sömn på fjärrkontrollen för genvägen av den här funktionen.

(12) Buffert

Konfigurera bufferttiden för uppspelning av musik, 2/4/8 sekunder.

(13) Väder

Aktivera/inaktivera väderprognosen för displayen i standby-läge. Välj önskad temperaturenhet (°F eller °C) och fortsätt sedan till din plats.

När den aktiveras, visas väderprognosen i varv med klockvisningen på skärmen i standby-läge (var 10 sek)

(14) Inställning av FM

Du kan välja läge eller tröskelvärde

(15) Inställning av lokalradio

Det finns en genväg till lokalradio under internetradion så att du enkelt kan gå till listand med stationer för din plats. Du kan manuellt konfigurera din plats, eller låta systemet automatiskt identifiera din nuvarande plats. Systemet identifierar platsen enligt IP-adressen för ditt anslutna nätverk.

(16) Inställningar för uppspelning

Välj uppspelningsläge för mediecenter-Av (ingen upprepning vid blandning), Upprepa alla, Upprepa en eller Blanda.

(17) Enhet

Enhetens standardnamn för DLNA är "AirMusic". Du kan byta namn för DLNA-inställningen på datorn eller mobilen QR-koden för att hämta och installera "AirMusic" -kontrollapp

(18) Equalizer

Equalizer som standard är Normal. Du kan ändra till platt, jazz, rock, ljudspår, klassisk, pop eller nyheter, MY EQ. Tryck på EQ på fjärrkontrollen för att växla mellan EQ-läget som genväg. (19) Återuppta när strömmen är påslagen

Systemet är standard för att återuppta uppspelning av internetradio, om du lyssnade på internetradion eller mediecenter innan du stängde av enheten. Om du stänger av den här inställningen, startar systemet i huvudmenyn när du slår på enheten.

(20) Programuppdatering

Uppdatera programvara. Om det finns en uppdaterad programvaruversion på servern, kommer systemet att meddela dig. Innan du startar en uppgradering av programvaran, ska du se till att enheten är ansluten till en stabil nätkabelanslutning. Bortkopplad ström under en programuppdatering kan permanent skada enheten.

(21) Återställ till standard

Återställ standardinställningen. När enheten har återställts flyttas systemet till menyn för inställning av språk. Och det går automatiskt till menyn för inställning av nätverk när OSD-språket väljs.

### **Mitt mediaU**

Visa och spela upp din egen mediaU-stationslista på meidaU-servern. Ställ in ditt konto först. För att aktivera egen lista med stationer, följ stegen nedan:

Gå till http://www.mediayou.net/. Gå med i mitt mediaU medlemskap. Logga in på webbplatsen;

Ange den trådlösa MAC-adressen till Radio på webbplatsen för mediaU. Denna information kan fås i informationscenter> systeminformation> trådlös info; När du har konfigurerat färdigt, kan du spara och visa din egen spellista med stationer på mediaU. Användarnamn och lösenord krävs inte för åtkomst till radion.

Om det finns olika konton lagrade i Radion, kan du välja den du använder för närvarande i menyn för konfiguration. På webbplatsen kan du spara stationer som favoriter, ange favoritplats/genre och Min lokala stad eller lägga till stationer manuellt. Stationerna kan visas från läget Mitt media på radion.

#### **Tekniska specifikationer**

Nätverk 802.11b/g/n (WLAN) kryptering: WEP, WPA, WPA 2(PSK), WPS Strömmande UPnP WMA, MP3, OGG är filtyper som stöds Anslutningar DC, uppspelning av USB-musik, 3,5 mm AUX-IN, 3,5 mm Linje-ut Inmatning 100-240V~50/60 Hz, 0,15A max Utgång 5.5V/1.5A Fjärrkontrollens batterier 2 x AAA (medföljer ej) Effektförbrukning <10W Effektförbrukning (standby) < 1W Drifttemperatur 0°C - 40°C

# MED ENSAMRÄTT, UPPHOVSRÄTT DENVER ELECTRONICS A/S

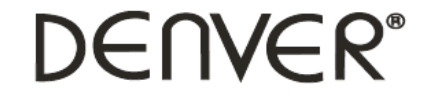

www.denver-electronics.com

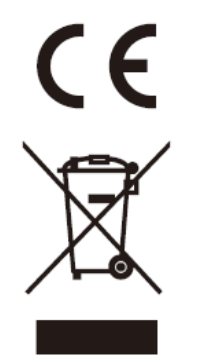

Elektriska och elektroniska apparater innehåller material, komponenter och ämnen som kan vara farliga för din hälsa och miljön, om avfallsmaterialet (förbrukad elektrisk och elektronisk utrustning) inte hanteras korrekt.

Elektrisk och elektronisk utrustning markeras med en överkorsad soptunna, så som visas ovan. Denna symbol indikerar att elektrisk och elektronisk utrustning inte ska bortskaffas med hushållsavfallet, utan ska bortskaffas separat.

Alla kommuner har etablerat uppsamlingsställen där elektrisk och elektronisk utrustning och batterier antingen kan lämnas in kostnadsfritt på återvinningsstationer eller hämtas från hushållen. Vidare information finns att tillgå hos din kommuns tekniska förvaltning.

Importör: DENVER ELECTRONICS A/S Omega 5A, Soeften DK-8382 Hinnerup [www.facebook.com/denverelectronics](http://www.facebook.com/denverelectronics)